## Status studenata (NP2021)

Prozor Status studenata služi za pregled podataka o statusu određenog predmeta za studente koji su ga upisali.

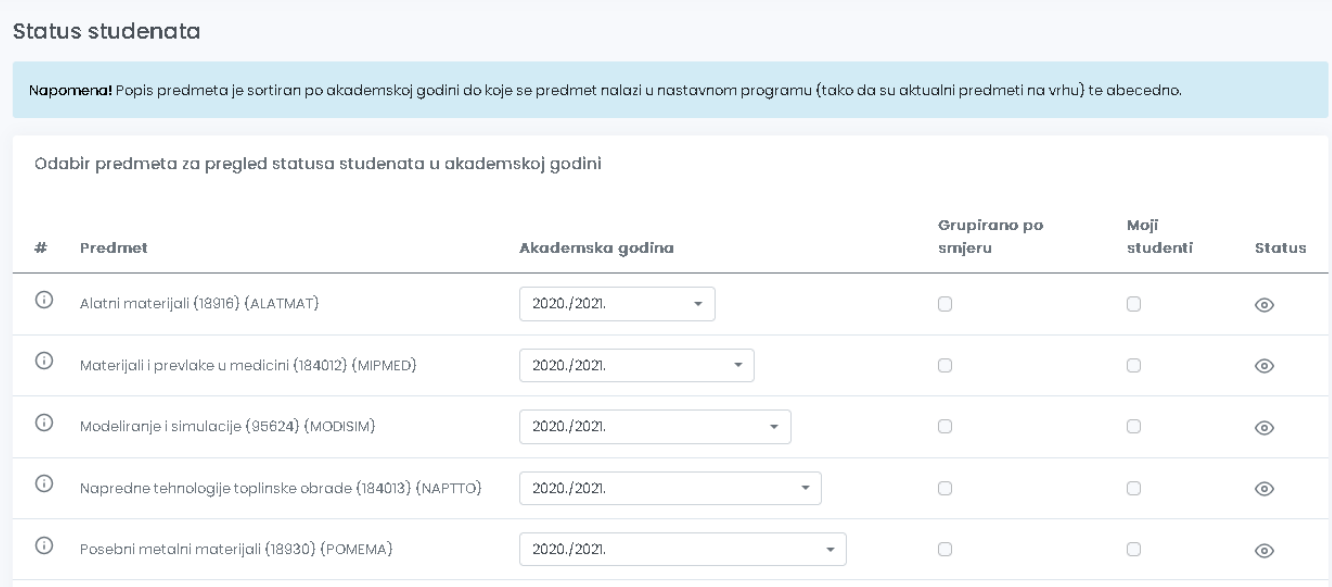

Slika 1. Odabir predmeta

Predmeti u tablici su sortirani po akademskoj godini do koje se nalaze u nastavnom programu (tako da su aktualni predmeti na vrhu) te abecedno.

Ako se žele vidjeti podaci o statusu, potrebno je najprije postaviti uvjete dohvata:

- akademska godina u kojoj se predmet predavao
- po želji označiti želi li se grupirati podatke po smjeru (Grupirano po smjeru)
- po želji označiti želi li se dohvatiti Moje studente

ത Odabirom opcije Grupirano po smjeru, podaci o studentima će biti prikazani prema smjeru na kojem je upisan predmet.

Nakon odabira predmeta i pritiska na opciju Dohvati prikazuju se svi mogući statusi predmeta, te svi studenti bez obzira na status te prosječna ocjena ispita.

Opcije Status predmeta i Status studenta automatski su postavljene na vrijednost Svi koja označava da nema filtriranja, tj. prikazuju se svi statusi predmeta i studenata. Nakon toga je omogućeno filtriranje podataka po statusima studenata i po statusima predmeta.

U prozoru Status studenata na predmetu također je moguće vidjeti statistiku statistika o položenim ispitima za trenutnu akademsku godinu.

Navedena statistika se pokazuje u slučaju kad postoje definirani rokovi i kad postoji dovoljan broj ukupno položenih ispita u odabranoj akademsk oj godini

- prolaznost (postotak položenih ispita od ukupnog broja izlazaka na ispit)
- prosjek (prosječna ocjena položenih ispita)
- medijan (medijan ocjena položenih ispita)
- ukupno položeno (ukupan broj položenih ispita)

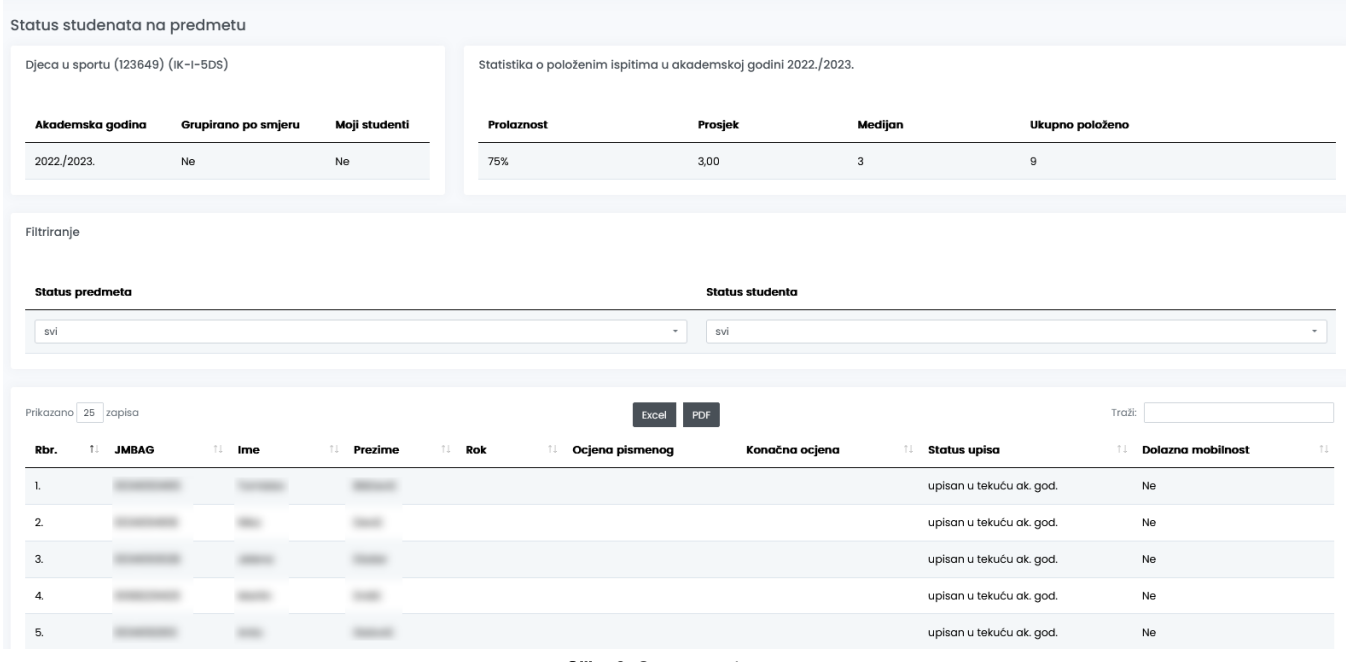

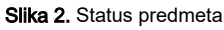

0 Dolazna mobilnost će imati vrijednost DA ako student u semestru u kojem je upisao predmet ima evidentiran dolazni boravak (izvan matičnog visokog učilišta) na visokom učilištu na kojem je upisao predmet.

Podatke o roku moguće je spremiti u Excel ili PDF formatu izvještaja.